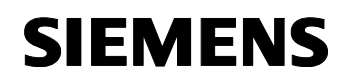

April 2002

#### **Ereignis-Zeitprogramm-Logikbaustein 5WG1 350-1AB01 N350**

# **Produkt- und Funktionsbeschreibung**

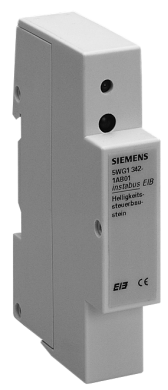

Der Ereignis-Zeitprogramm-Logikbaustein (N 350) ist ein Gerät zur Hutschienenmontage.

Der Baustein bietet in einer kompakten Moduleinheit – Ereignisprogramme,

- Zeitschaltprogramme (Wochenzeitschaltuhr) und – Logikfunktionen
- für binäre Ein- und Ausgangssignale.

Es stehen zehn Ereignisprogramme zur Verfügung. Je Ereignisprogramm können bis zu zehn Ereignisaufträge aktiviert werden. Ein Ereignisprogramm wird über ein zugehöriges Ereignisobjekt ausgelöst. Als Auslösekriterium kann aus dieser Liste gewählt werden:

- Empfang eines Telegramms (0 oder 1),
- Empfang einer 1,
- Empfang einer 0,
- Änderung von 0 nach 1,
- Änderung von 1 nach 0.

Je Ereignisauftrag kann der Sendewert (0 oder 1) bestimmt und kann eine Zeitverzögerung in Bezug auf die Ereignisauslösung festgelegt werden.

Mit der Wochenzeitschaltuhr stehen 100 Zeitaufträge für zwanzig Zeitobjekte zur Verfügung. Jeder Zeitauftrag schaltet ein Zeitobjekt minutengenau zu einem bestimmten Zeitpunkt an einem oder mehreren Tagen der Woche ein oder aus.

Für die Zeitprogramme wird eine bausteininterne Uhr verwendet, die durch eine Masteruhr mindestens einmal täglich synchronisiert werden muss. Als Masteruhr oder Zeitquelle stehen die 4-Kanal Zeitschaltuhr REG 372 (Bestellnummer: 5WG1 372-3EY01), die 4-Kanal Zeitschaltuhr mit DCF77 REG 372/02 (Bestellnummer: 5WG1 372-3EY02), das ISDN Gateway N147 (Bestellnummer: 5WG1 147-1AB01) oder die IP Schnittstelle AP 146 (Bestellnummer:5WG1 146-3AB01) zur Verfügung.

Zehn Logikgatter mit jeweils bis zu sechs Eingängen und je einem Ausgang stehen zur Verfügung. Als Logik kann gewählt werden: AND, OR, NAND, NOR. Jeder Eingang kann invertiert werden. Bei Erfüllung der parametrierbaren Sendebedingung, Senden bei jedem Empfang an einem der Eingänge oder nur bei Änderung des Ausgangswertes, bestimmt ein Sendefilter, ob jeder Ausgangswert oder nur 0 oder nur 1 gesendet wird.

Mit der ETS (EIB Tool Software) wird das Applikationsprogramm ausgewählt, die gewünschten Parameter und Gruppenadressen zugewiesen und in den Ereignis-Zeitprogramm-Logik-Baustein N 350 geladen.

# **Applikationsprogramm**

**01 07 Ereignis-Zeitprogramm-Logik 801701**  mit den Funktionen:

- Ereignisschalten
- Zeitschalten (Wochenzeitschaltuhr)
- Logikgatter

# **Anwendungsbeispiele**

- Beleuchtungsaufgaben im Haus und außerhalb
- Beleuchtungssteuerung in Abhängigkeit von der Außenhelligkeit und einem Wochentagsprogramm (Öffnungszeiten)
- Beleuchtungsszenen mit Dimmen von Lampen in Kombination mit einem Szenenbaustein
- Treppenhauslichtschaltung
- Rolladen-, Jalousien- und Markisensteuerung
- Individuelle Ablaufsteuerung für Automatisierungskomfort

(Heizung, Beleuchtung, Rolladen...)

- Life-Style-Programmierung für unterschiedliche Nutzerprofile (Szenensteuerung)
- Gartenbewässerung / Zisternensteuerung
- Torsteuerung

#### *instabus EIB*

### **Technische Produkt-Informationen**

April 2002

**Ereignis-Zeitprogramm-Logikbaustein 5WG1 350-1AB01 N350** 

# **Technische Daten**

#### **Spannungsversorgung**  erfolgt über die Buslinie

### **Verhalten bei Busspannungswiederkehr**

Nach einer ca. 2 Sekunden dauernden Initialisierungszeit und einer parametrierbaren Wartezeit bei Wiederanlauf ist der N 350 wieder betriebsbereit.

Bei Wiederanlauf werden alle Ereigniseingänge auf 0 gesetzt. Der Baustein holt sich dann die aktuellen Werte vom Bus. Wenn bei dieser Initialisierung ein Ereigniseingang auf 1 gesetzt wird und die Ereignisauslösung durch einen Wechsel von 0 nach 1 erfolgt, wird das Ereignisprogramm ausgelöst und abgearbeitet.

Bei Wiederanlauf werden alle Logikgattereingänge auf 0 gesetzt. Der Baustein holt sich dann die aktuellen Werte vom Bus. Das Gatter sendet das Ergebnis der Logikfunktion auf den Bus.

Bei Wiederanlauf holt das Gerät von einer Masteruhr die Zeit. Solange diese Zeit nicht verfügbar ist, sind die Zeitaktionen gesperrt.

#### **Bedienelemente**

1 Lerntaste: zum Umschalten Normalmodus/Adressiermodus

#### **Anzeigeelemente**

1 rote  $\overline{I}$  FD: zur Kontrolle der Busspannung und zur Anzeige Normalmodus/Adressiermodus

**Anschlüsse**  Buslinie: Druckkontakte auf Datenschiene

#### **Mechanische Daten**

- Gehäuse: Kunststoff
- Abmessungen: Reiheneinbaugerät im N-Maß, Breite:  $1 \overline{TE}$  ( $1 \overline{TE} = 18 \text{ mm}$ )
- Gewicht: ca. 100 g
- Brandlast: ca. 1100 kJ  $\pm$  10 %
- Montage: Schnellbefestigung auf Hutschiene DIN EN 50022-35 x 7,5

#### **Elektrische Sicherheit**

- Verschmutzungsgrad (nach IEC 60664-1): 2
- Schutzart (nach EN 60529): IP 20
- Überspannungskategorie (nach IEC 60664-1): III
- Bus: Sicherheitskleinspannung SELV DC 24 V
- Gerät erfüllt:
- EN 50090-2-2 und IEC 60664-1

# **EMV-Anforderungen**

erfüllt EN 50081-1, EN 61000-6-2 und EN 50090-2-2

• Ausfallrate: 480 fit bei 40 °C

#### **Umweltbedingungen**

- Klimabeständigkeit: EN 50090-2-2
- Umgebungstemperatur im Betrieb: 5 ... + 45 °C
- Lagertemperatur:  $-25... + 70$  °C
- rel. Feuchte (nicht kondensierend): 5 % ... 93 %

# **Approbation**

EIB zertifiziert

#### **CE-Kennzeichnung**

gemäß EMV-Richtlinie (Wohn- und Zweckbau), Niederspannungsrichtlinie

# **Maßbild**

Abmessungen in mm

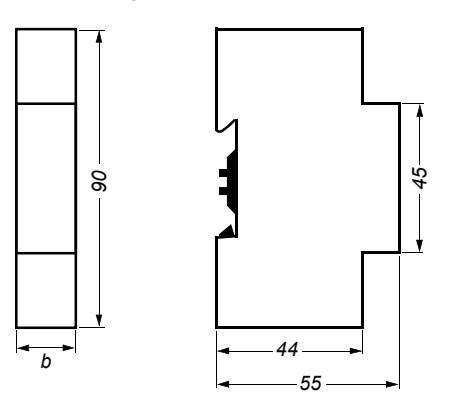

 $b = 1$  TE

1 Teilungseinheit (1 TE) = 18 mm

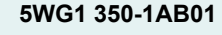

April 2002

#### **Ereignis-Zeitprogramm-Logikbaustein 5WG1 350-1AB01 N350**

# **Installationshinweise**

• Das Gerät kann für feste Installation in Innenräumen, für trockene Räume, zum Einbau in Starkstromverteiler oder Kleingehäusen verwendet werden.

# V **WARNUNG**

- Das Gerät darf im Starkstromverteiler (230/400V) zusammen mit entsprechenden, VDE zugelassenen Geräten eingebaut werden und nur von einer zugelassenen Elektrofachkraft installiert und in Betrieb genommen werden.
- Freie Hutschienenbereiche mit eingelegter Datenschiene sind mit Abdeckung 5WG1 192-8AA01 abzudecken.
- Die geltenden Sicherheits- und Unfallverhütungsvorschriften sind zu beachten.
- Das Gerät darf nicht geöffnet werden. Ein defektes Gerät ist an die zuständige Geschäftsstelle der Siemens AG zu senden.

# **Montage und Verdrahtung**

#### Allgemeine Beschreibung

Das Reiheneinbaugerät im N-Maß kann in N-Verteilern und überall dort eingesetzt werden, wo Hutschienen EN 50022-35 x 7,5 vorhanden sind. Zuvor muß jedoch die Datenschiene in die Hutschiene eingeklebt werden. Die Kontaktierung mit der Buslinie erfolgt durch Aufschnappen des Gerätes auf die Hutschiene. Dabei ist darauf zu achten, daß die Beschriftung des neu zu montierenden Gerätes aus der gleichen Richtung lesbar ist, wie die der übrigen Geräte auf der Hutschiene. Dadurch wird die richtige Polung des Gerätes sichergestellt.

#### Montage des Gerätes auf der Hutschiene (Bild 2)

- Das Gerät (B1) in die Hutschiene (B2) einhängen und - das Gerät (B1) nach hinten schwenken, bis der Schie-
- ber des Gerätes hörbar einrastet.

Demontage des Gerätes von der Hutschiene (Bild 2)

- Mit einem Schraubendreher den Schieber (C3) nach unten ziehen, durch leichtes Drücken einrasten und
- das Gerät (C1) nach vorne aus der Hutschiene (C2) herausschwenken.

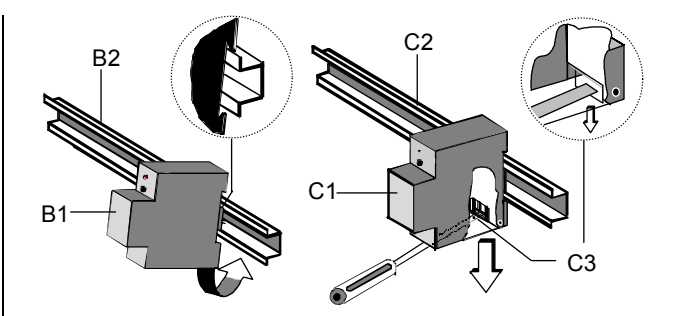

Bild 2: Montage und Demontage des Reiheneinbaugerätes

# **Lage und Funktion der Anzeige- und Bedienelemente**

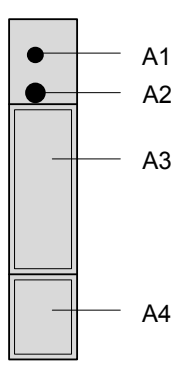

Bild 1: Lage der Anzeige und Bedienelemente

- A1 LED zur Anzeige Normalmodus (LED aus) oder Adressiermodus (LED ein); sie erlischt automatisch nach Übernahme der physikalischen Adresse
- A2 Lerntaste zum Umschalten zwischen Normalmodus und Adressiermodus zur Übernahme der physikalischen Adresse
- A3 Typenschild
- A4 Bezeichnungsschild für die phys. Adresse

# *instabus EIB* **Technische Produkt-Informationen**

April 2002

**Ereignis-Zeitprogramm-Logikbaustein 5WG1 350-1AB01 N350** 

**Raum für Notizen**